## **SCENARIUSZ ZAJĘĆ**

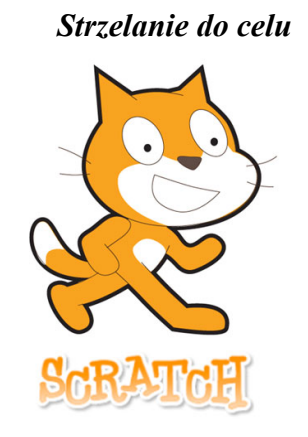

**Cel ogólny**: Poznanie skryptu "strzelanie" oraz automatycznego poruszania postaciami

#### **Umiejętności zdobyte podczas lekcji:**

- Uczeń poznaje skrypt na strzelanie oraz przesuwanie duszków
- Uczeń utrwala zdobytą wiedzę na temat grawitacji, poruszania się oraz danych i umie ją wykorzystać w praktyce

**Czas realizacji zajęć:** 90 minut

**Środki dydaktyczne:** komputer, środowisko programistyczne Scratch 3

**Metody pracy:** praca według poleceń prowadzącego, rozmowa kierowana

**Formy pracy:** praca w parach

# **PLAN ZAJĘĆ**

I faza wstępna

Prowadzący zapoznaje uczniów z zasadami pracy oraz programem zajęć na dzisiejszą lekcję. (Nie wolno odłączać oraz podłączać dodatkowych urządzeń do komputera bez zgody prowadzącego, dzieci nie chodzą bez pozwolenia po klasie).

### II faza realizacyjna

Zajęcia zaczynamy od wczytania gotowej części gry:

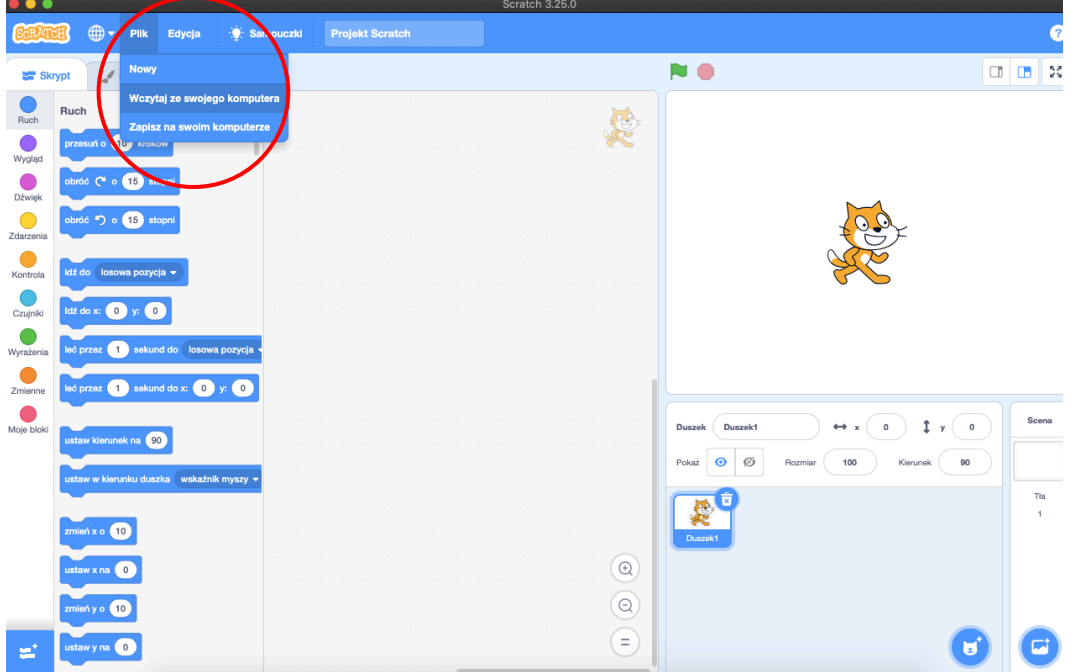

Są w nim już stworzone dwa duszki (dla każdej osoby z pary) oraz pociski i programy do obsługi strzelania.

*Trzeba zwrócić uwagę, aby uczniowie nie zmieniali duszków – są one już wykorzystane w gotowej części skryptu.*

Oba duszki potrzebują skryptu, który po rozpoczęciu gry ("*kiedy [zielona flaga] kliknięty*" z zakładki "Zdarzenia") pokaże je oraz zmniejszy ("pokaż" oraz "ustaw rozmiar na [...]%" z zakładki "Wygląd"). Poziom zmniejszenia należy dobrać indywidualnie, np. dla smoka ustawiamy na 40%. Można sprawdzić, czy jest odpowiednio duży poprzez przyciśnięcie zielonej flagi. Program wykonujemy dla obu duszków (dla pierwszego duszka – kiedy jest on zaznaczony w prawym dolnym oknie, a później dla drugiego duszka – gdy to on jest zaznaczony):

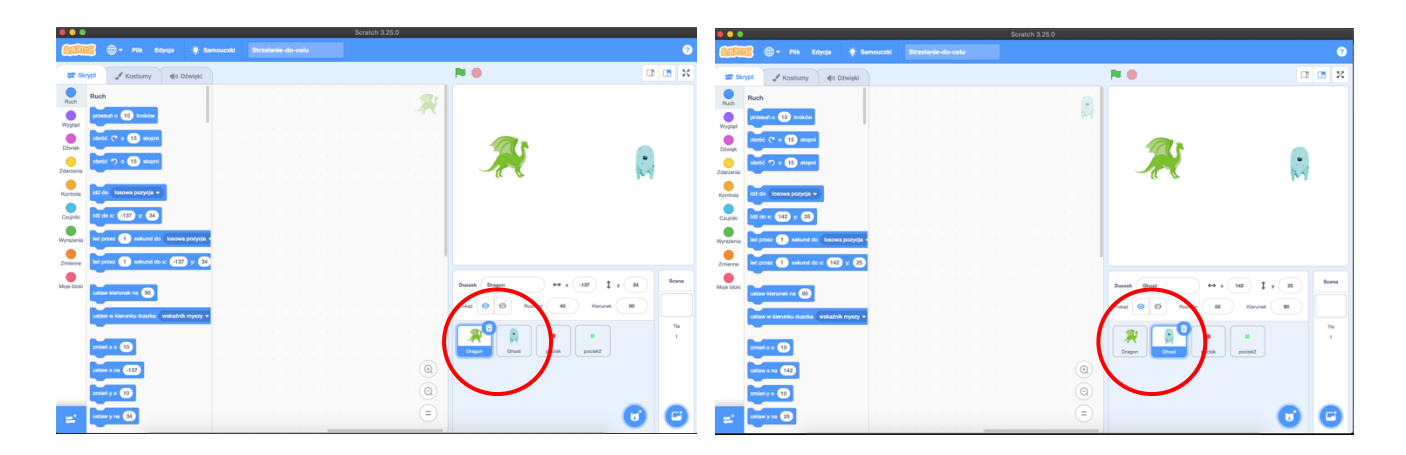

*Każdy z uczniów powinien wykonać taki sam program dla swojego duszka – tak aby nikt nie nudził się podczas lekcji.*

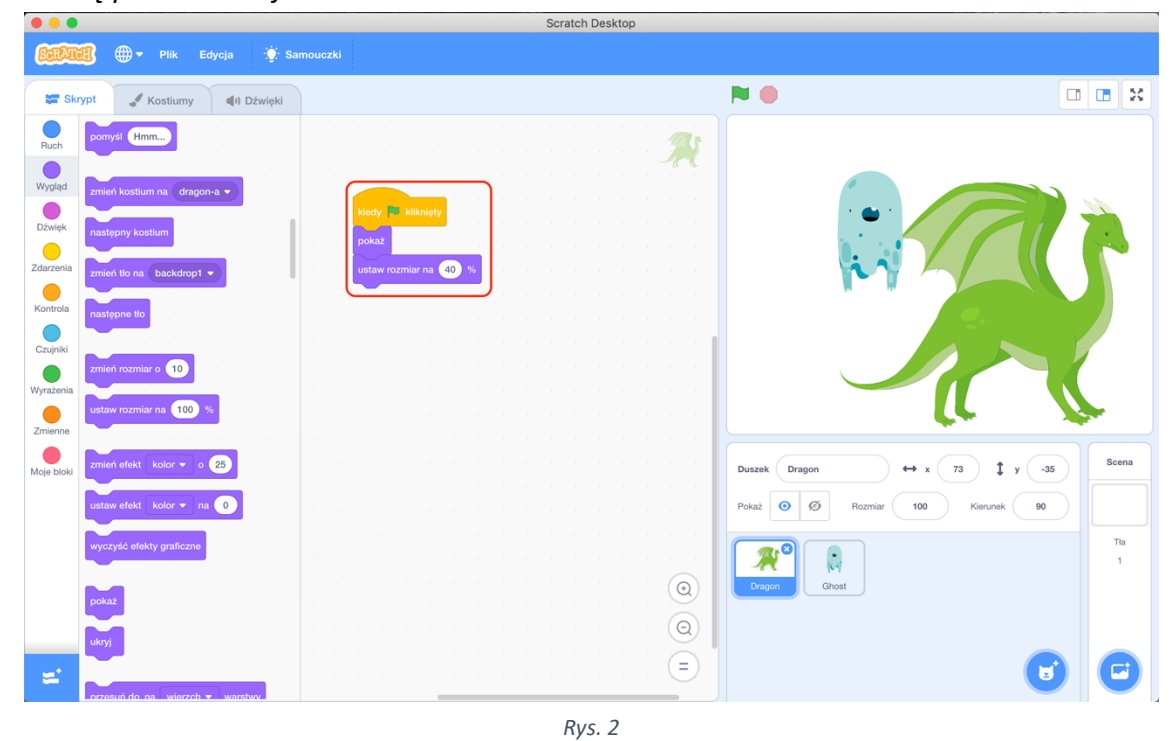

Oba duszki potrzebują także sterowania. Pierwszy z nich będzie poruszać się za pomocą klawiszy W, A, S, D, zaś drugi za pomocą strzałek w górę, dół, lewo i prawo. Załóżmy, że smok będzie po lewej stronie planszy, więc będzie poruszany za pomocą W, A, S, D. Do istniejącego programu dołączamy pętlę "zawsze" z zakładki "Kontrola", aby program powtarzał się cały czas. Umieszczamy tam także warunek "jeżeli [...] to" z zakładki "Kontrola", który będzie wykrywał wciśnięcie przycisku.

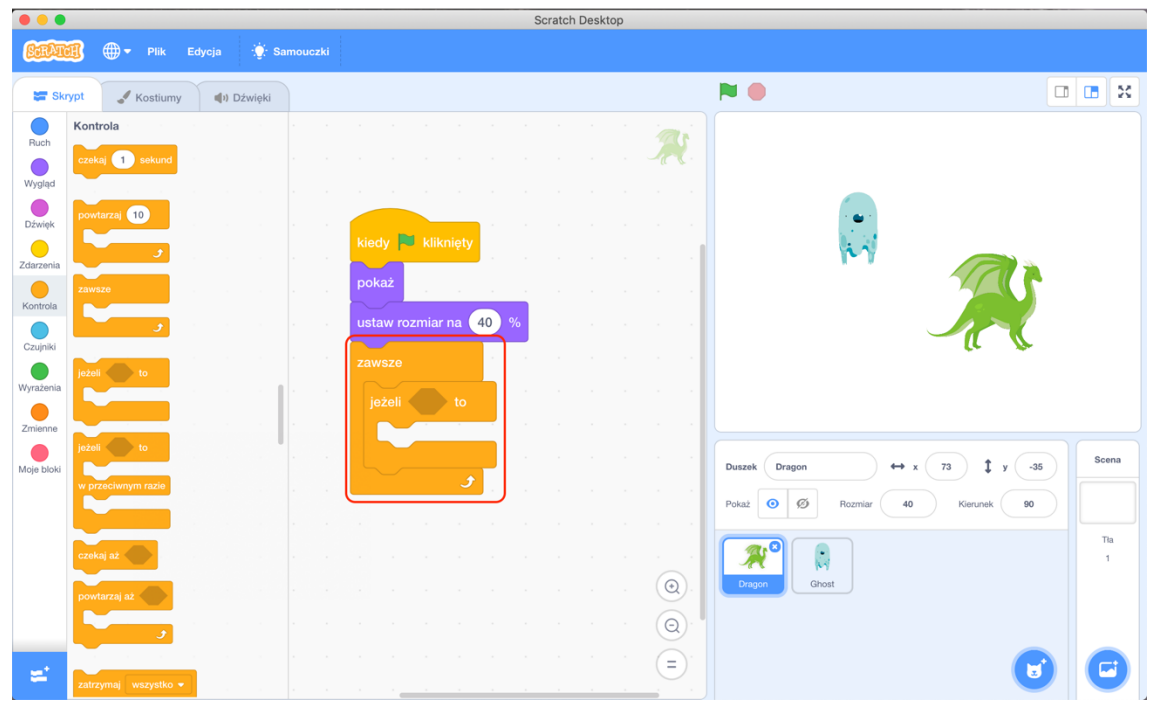

*Rys. 3*

Bloczek "jeżeli [...] to" musi sprawdzać, czy jest przyciśnięty klawisz. Aby wykryć wciśnięcie przycisku, używamy bloczka "klawisz spacja wciśnięty", przy czym "spacja" zmieniamy na "w".

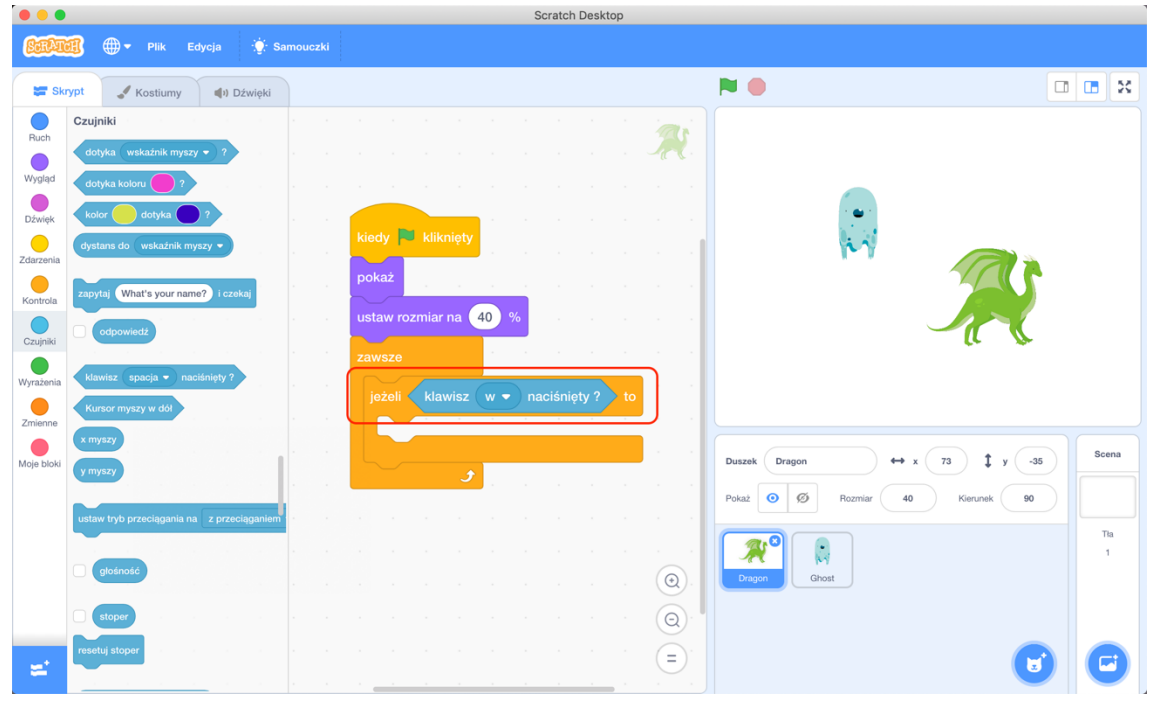

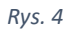

Gdy powyższy warunek będzie spełniony (zostanie wciśnięty klawisz "w"), chcemy, aby duszek przemieszczał się do góry, czyli aby zwiększała się jego współrzędna "y". Dlatego z zakładki "Ruch" umieszczamy bloczek "zmień y o 10" i zmieniamy przesunięcie na "5".

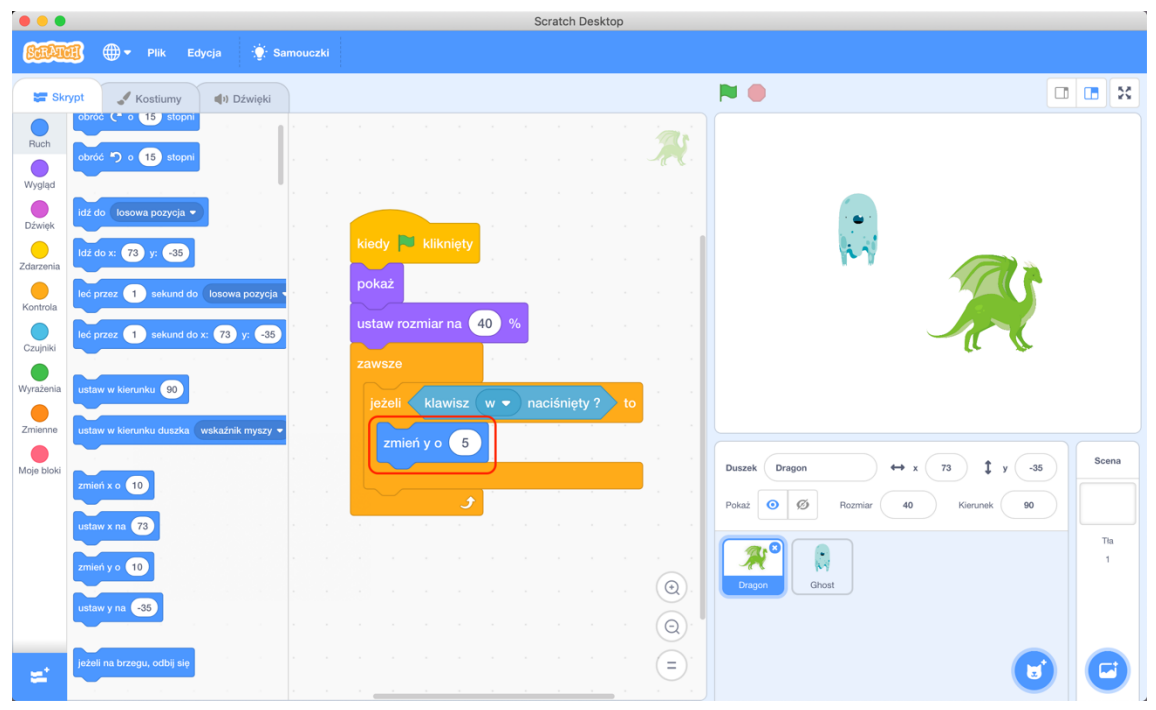

*Rys. 5*

Analogicznie należy wykonać pozostałe przypadki, czyli:

Jeżeli klawisz s wciśnięty, zmień y o -5

Jeżeli klawisz a wciśnięty, zmień x o -5

Jeżeli klawisz d wciśnięty, zmień x o 5

Po wykonaniu programu [rys. 6] należy sprawdzić, czy działa (po przyciśnięciu zielonej flagi). Scratch Desktop

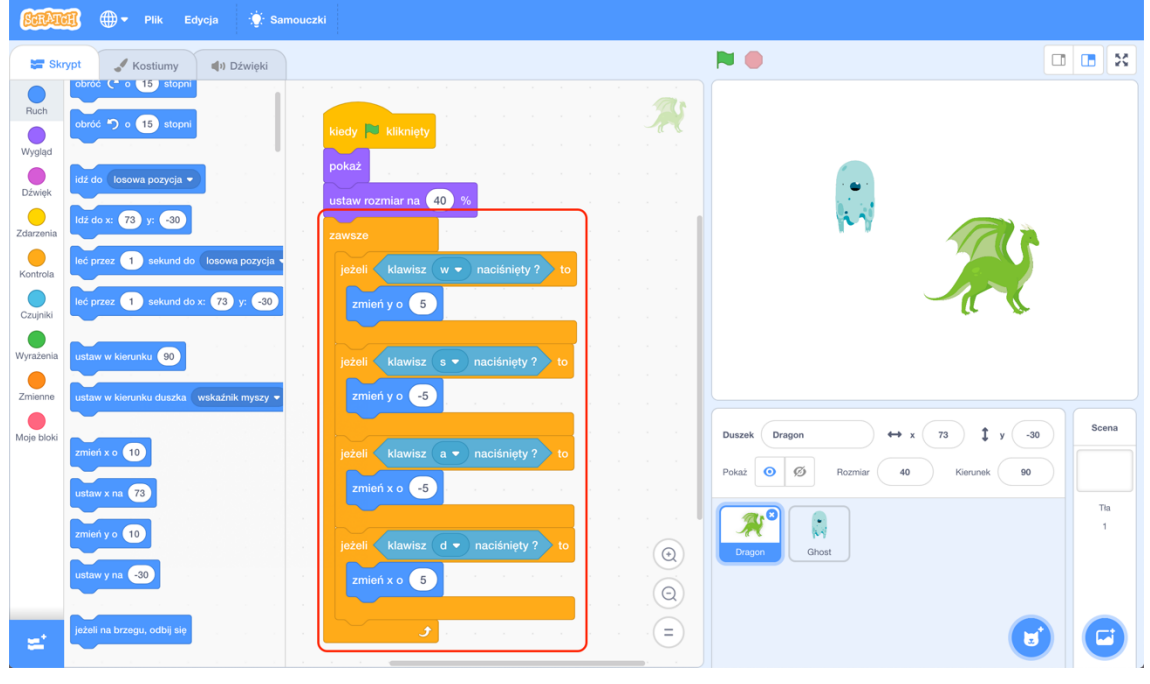

*Rys. 6*

Teraz należy wykonać taki sam program dla drugiego duszka, z tymże należy zmienić klawisze W, A, S, D, na strzałki w górę, dół, lewo i prawo [rys. 7].

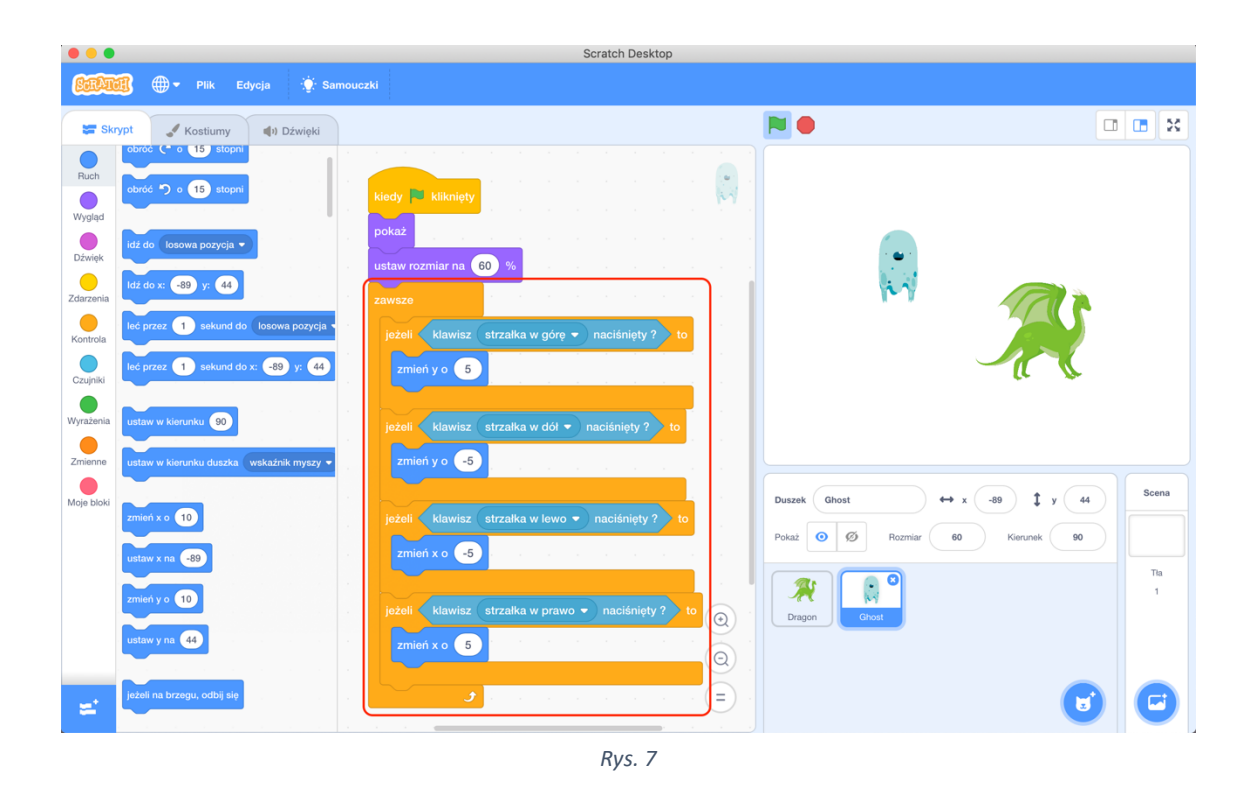

Dzieci mogą przetestować działanie skryptu. Duszki powinny mieć możliwość poruszania się po planszy oraz strzelania pociskami.

Aby plansza wyglądała atrakcyjnie, dodamy tło. W tym celu wchodzimy w "Scena" [rys. 20], a następnie "Tła" [rys. 20]. Wybieramy opcję "Wybierz tło" z menu "Wybierz tło" [rys. 20]

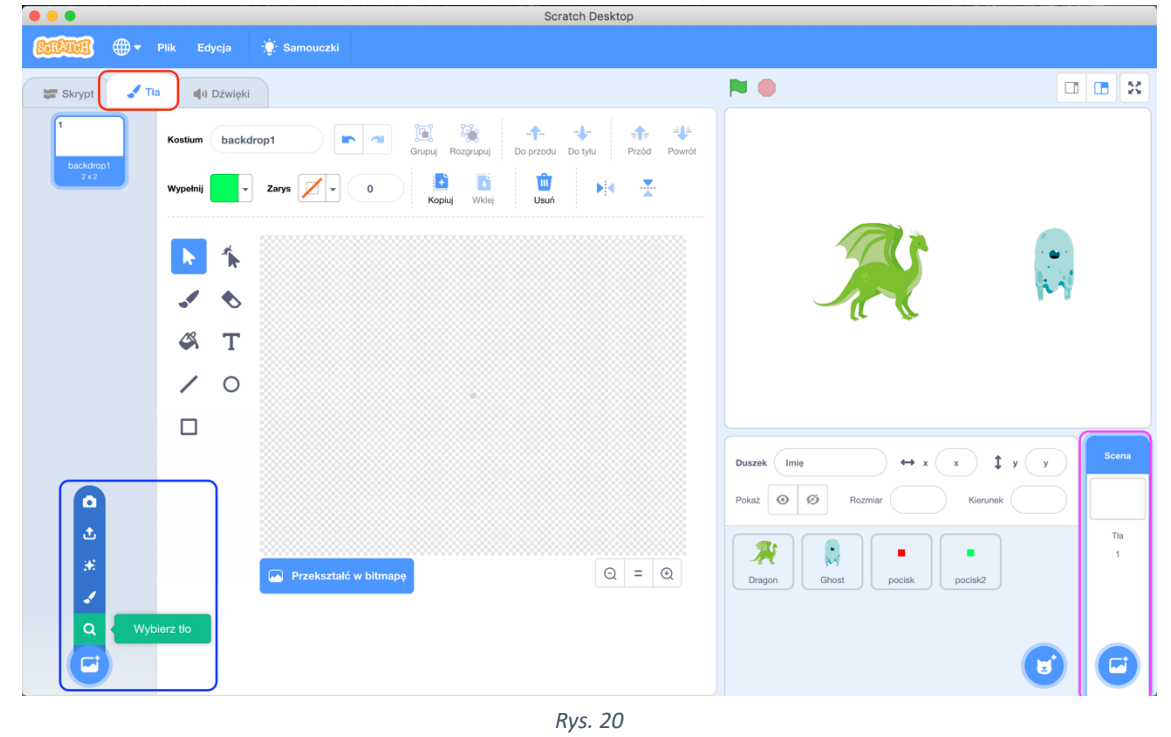

Dobrze wygląda i pasuje do klimatu tło "Neon Tunel" [rys. 21].

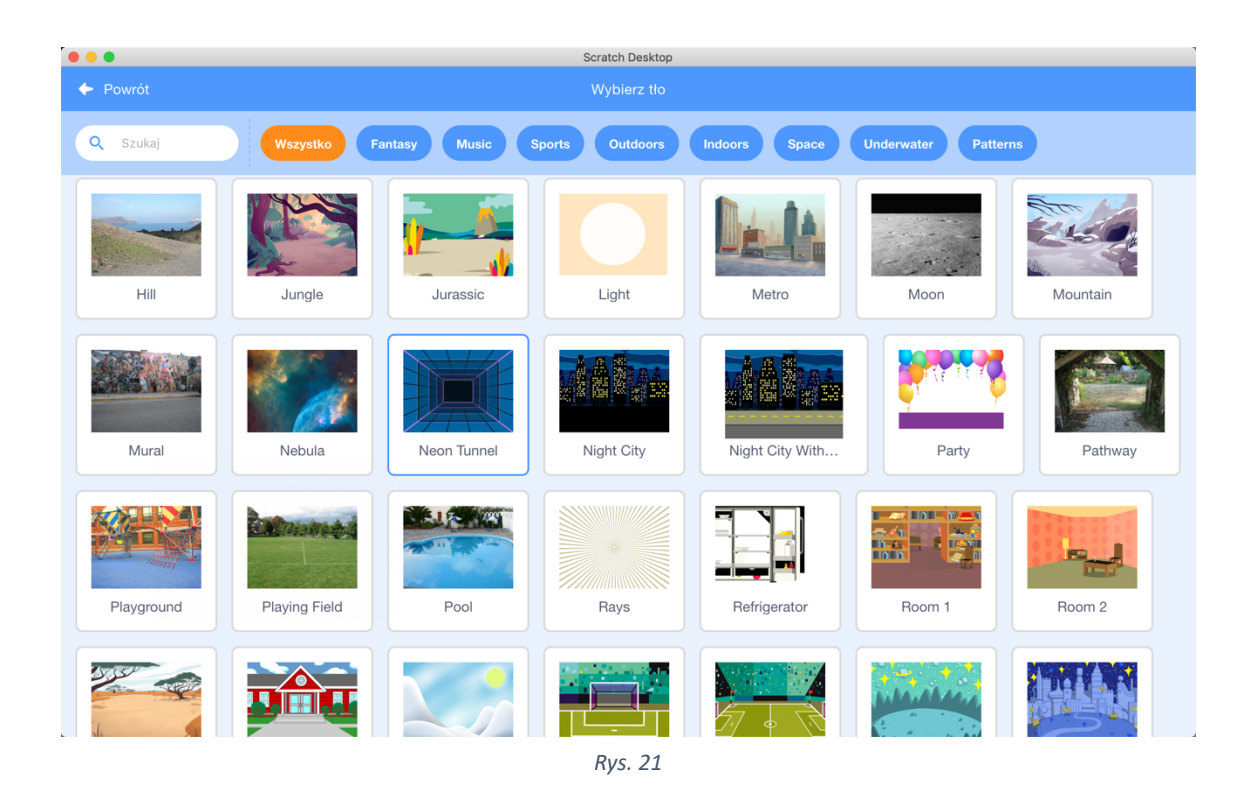

Aby nadać sens naszej grze, stworzymy zmienne "życie", które pomogą nam zdecydować, kto wygrał. W tym celu wchodzimy w zakładkę "Zmienne" i wybieramy przycisk "Utwórz zmienną" [rys. 22].

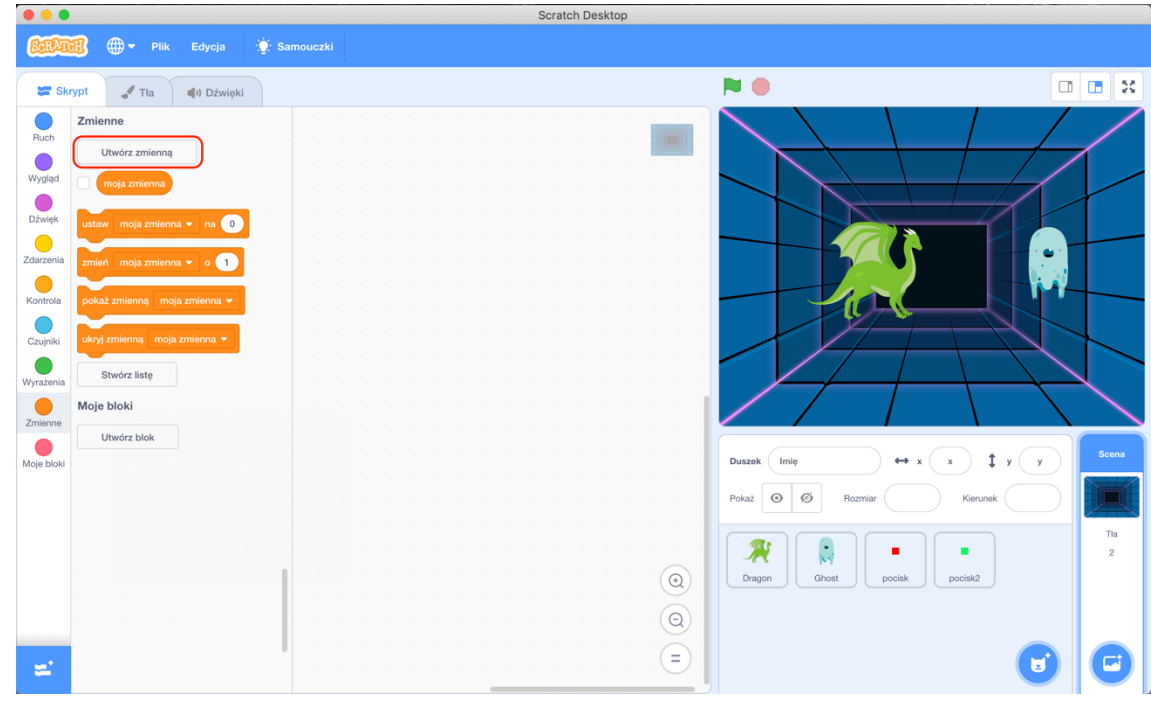

*Rys. 22*

W okienku wpisujemy "zycie <nazwa-duszka>". Tworzymy zmienne życia obu duszom [rys. 23].

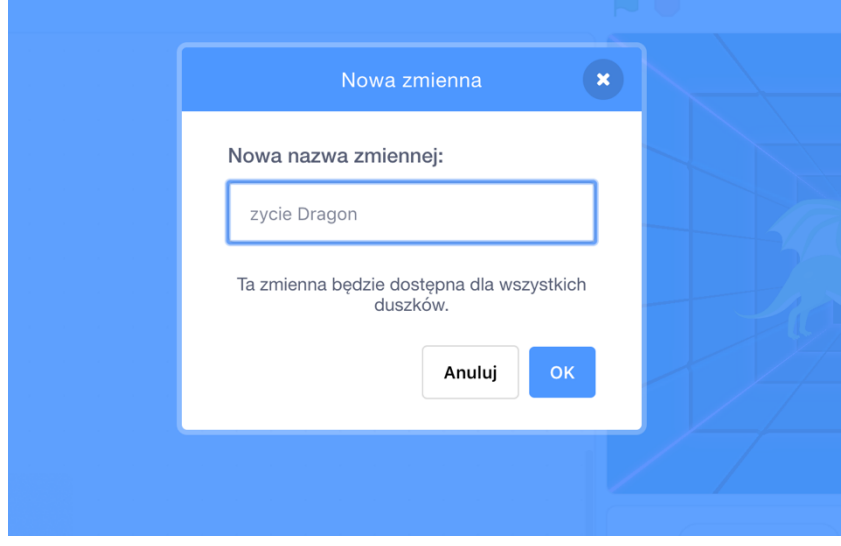

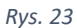

Po utworzeniu obu zmiennych, przenosimy się do Skryptów pierwszego duszka. Utworzymy program, który po uruchomieniu gry ustawi życie duszka na 3. W tym celu wstawiamy bloczek "kiedy [zielona flaga] kliknięty" z zakładki "Zdarzenia", a następnie dołączamy "ustaw moja zmienna na 0" z zakładka "Zmienne" gdzie za "moja zmienna" wstawiamy zmienną życie <nazwa-duszka> (w tym przypadku "zycie Dragon"), zaś za 0 podstawiamy 3  $[rys. 24]$ .

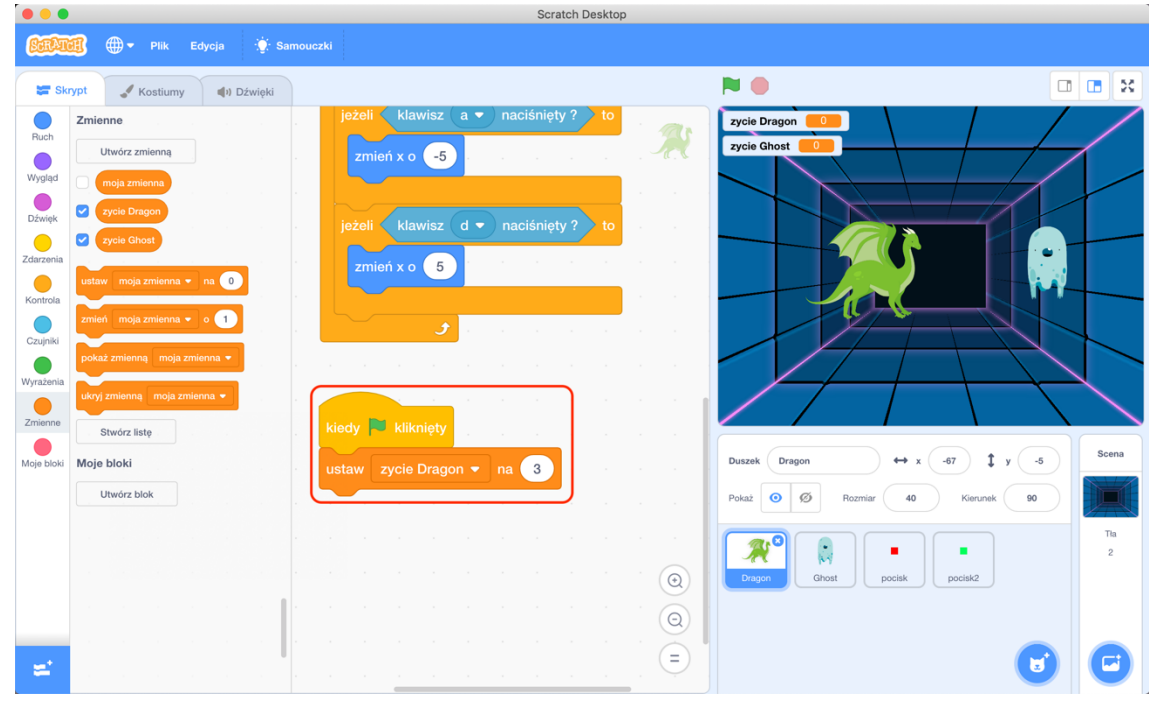

*Rys. 24*

Następnie wykonujemy program, który będzie zmniejszał życie po trafieniu pociskiem. Wstawiamy pętlę "zawsze" z zakładki "Kontrola", a w nią warunek "jeżeli [...] to", gdzie w miejscu warunku umieszczamy bloczek "*dotyka […] ?*" z zakładki "*Czujniki*" w którym wybieramy "pocisk2" [rys. 25].

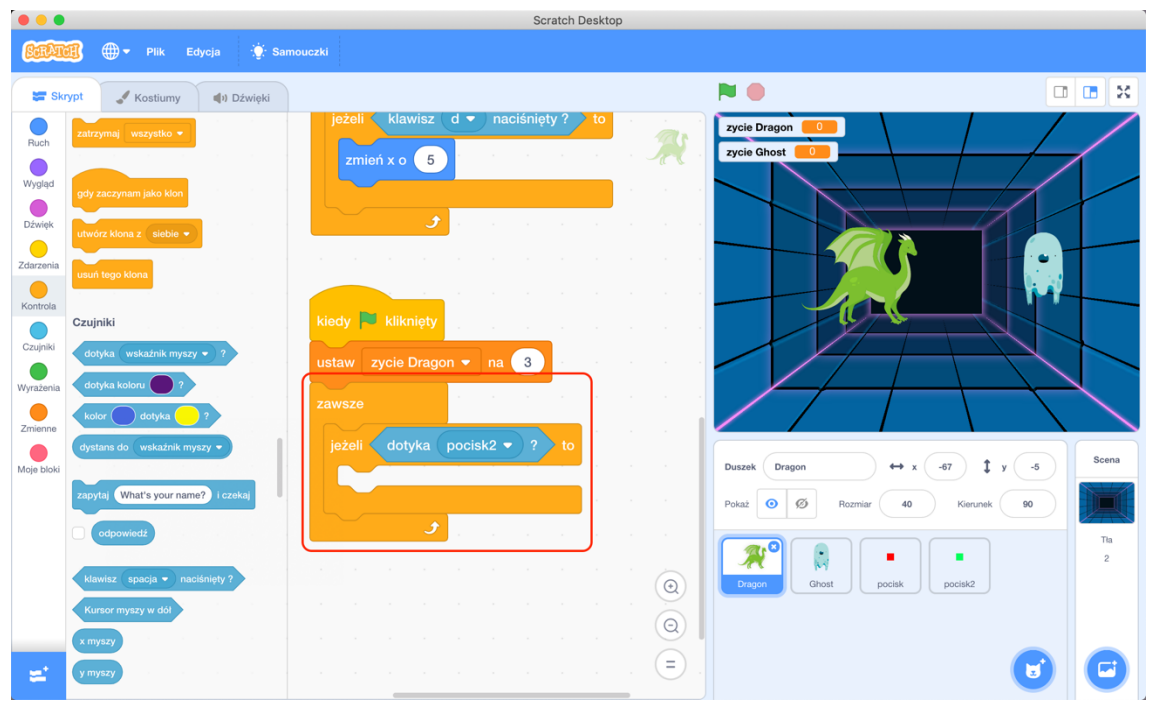

*Rys. 25*

Jeżeli warunek zostanie spełniony, odejmiemy ze zmiennej "zycie Dragon" jeden punkt wstawiając bloczek "zmień życie Dragon o -1" z zakładki "Zmienne" i poczekamy 0.2 sekundy za pomocą bloczka "czekaj 1 sekund" z zakładki "Kontrola" [rys. 26].

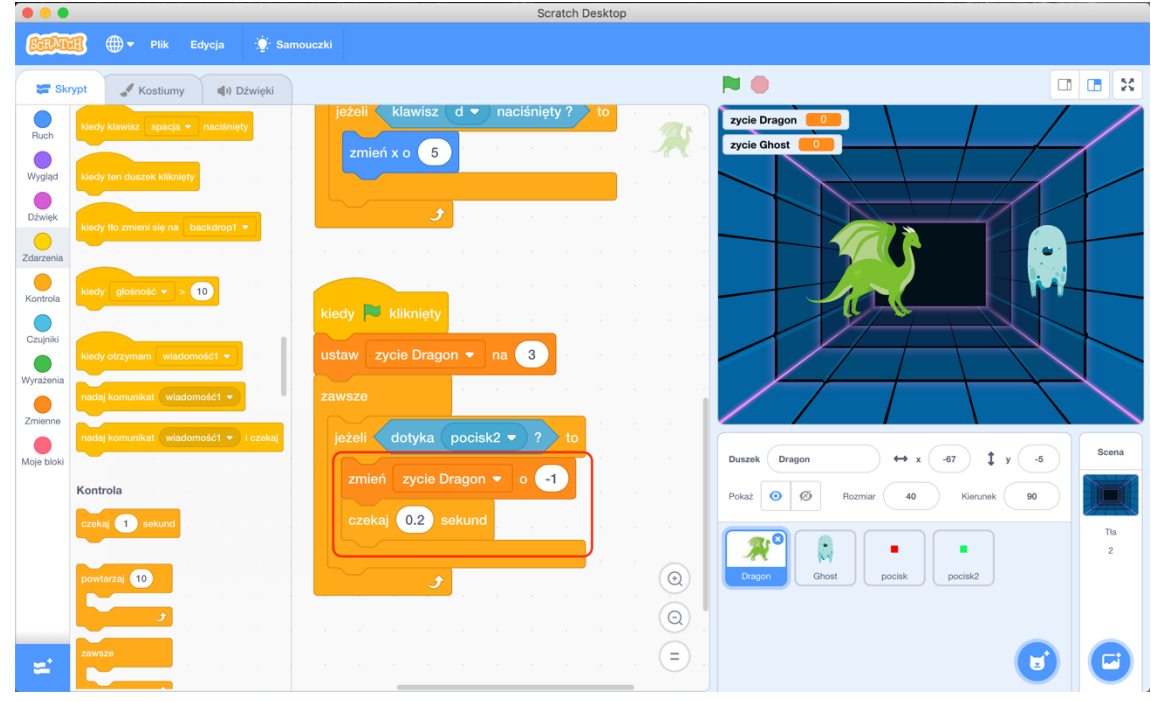

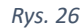

W tej samej pętli "*zawsze*" dodamy skrypt odpowiedzialny za obsługę przegranej. Gdy poziom życia będzie mniejszy od 0, przegrany duszek powie "<nazwa-przeciwnika> wygrał!". Zaczynamy od bloczka "*jeżeli […] to*" w którego warunku umieszczamy bloczek równości "*[…] < […]*" z zakładki "*Wyrażenia*". W pierwszym polu wstawiamy bloczek "*zycie Dragon*" z zakładki "Zmienne", a w drugim "3". Za "mówienie" odpowiada bloczek "powiedz [Cześć!]

przez [2] sekund" z zakładki "Wygląd". Zamiast "Cześć" wpisujemy "Ghost wygrał!". Dwie sekundy są wystarczającym czasem. Po tym gra się kończy, więc wstawiamy bloczek "zatrzymaj [wszystko]" z zakładki "Zdarzenia" [rys. 27].

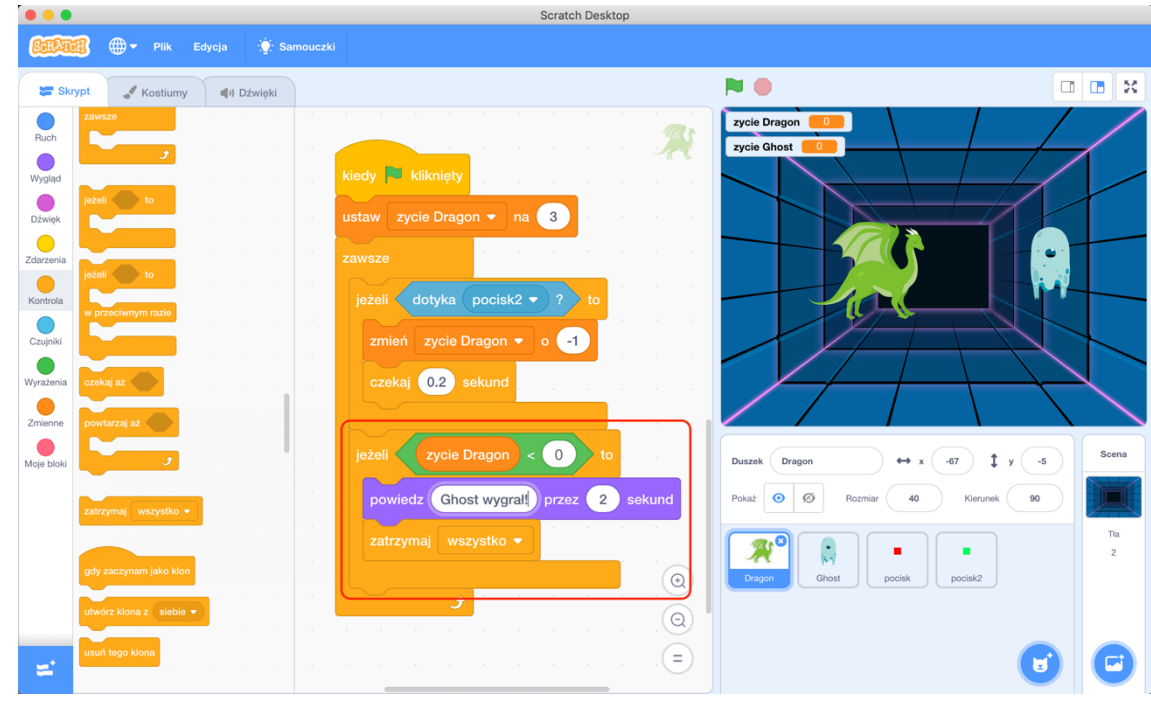

*Rys. 27*

Identyczny skrypt wykonujemy w drugim duszku "Ghost", z tą różnicą, że podstawiamy zmienną "zycie Ghost" [rys. 28], "pocisk2" zmieniamy na "pocisk" [rys. 28], zmieniamy zmienną w porównaniu [rys. 28] zaś duszek ma powiedzieć "Dragon wygrał!" [rys. 28].

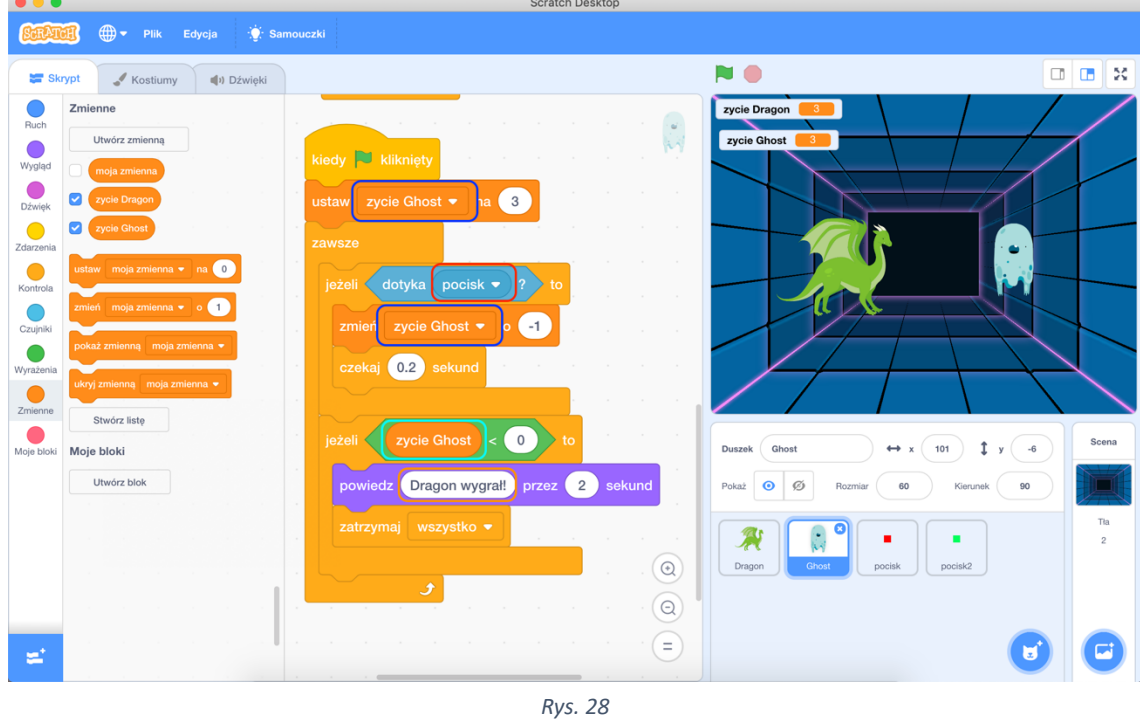

Na koniec możemy przenieść nazwę "zycie Ghost" na stronę Ducha przeciągając kafelek myszką [rys. 29].

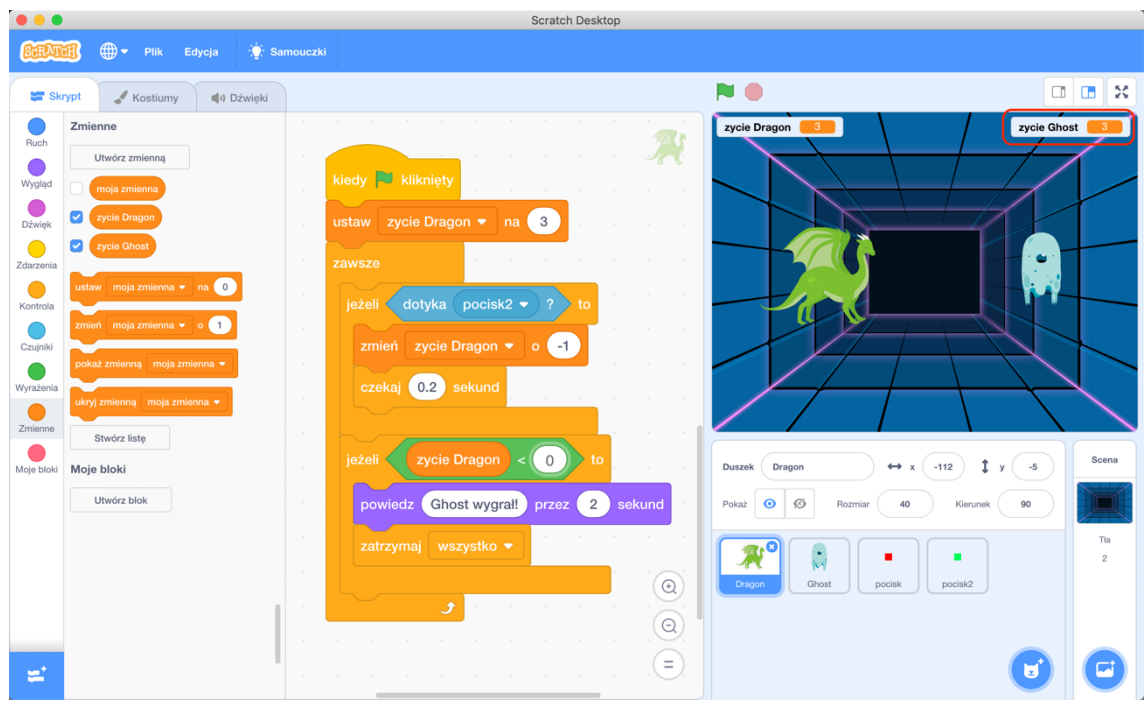

*Rys. 29*

Gra jest gotowa!

## III faza podsumowująca

Uczniowie zapisują swoje gry w stworzonym przez nauczyciela folderze oraz wyłączają komputery. Gdy wszyscy skończą pracę prowadzący żegna się z uczniami oraz sprawdza czy po dzieci przyszli ich rodzice lub opiekunowie/odprowadza dzieci do świetlicy.